## Manuale tecnico

 LAB-Domotic 4000 LAB-Input PRO 48 Arduino 2560

Manuale aggiornato a 07/09/2014

## **D-T Production D-T Production** www.labdomotic.com

## **Argomenti**

Schemi elettrici per domotica con Software Domotica Tartaglia *Schemi elettrici di punti luce, punti prese, serrande nelle due modalità utilizzate: Priorità impianto e priorità Scheda* Collegamento generale delle centraline con varie soluzioni *Varie configurazioni utilizzando tablet oppure PC Desktop con monitor touch screen* **Misure ed ingombri delle interfacce**  *Misure con interasse fori per capire le dimensioni delle interfacce* Accenni alla programmazione con Multimedia Fusion 2 *Chiarimenti su come inviare i comandi alla centralina LAB-Domotic 4000 da Multimedia fusion e non* **LAB-Input PRO 48, Come funziona:**  *Esempio di collegamento con piu pulsanti per portare un canale in ingresso a valore alto* ARDUINO e Domotica Tartaglia PRO *Come collegare sonde temperatura, centralina allarme e ingressi digitali con arduino MEGA 2560*

Progetto e disegni: Tartaglia Daniele

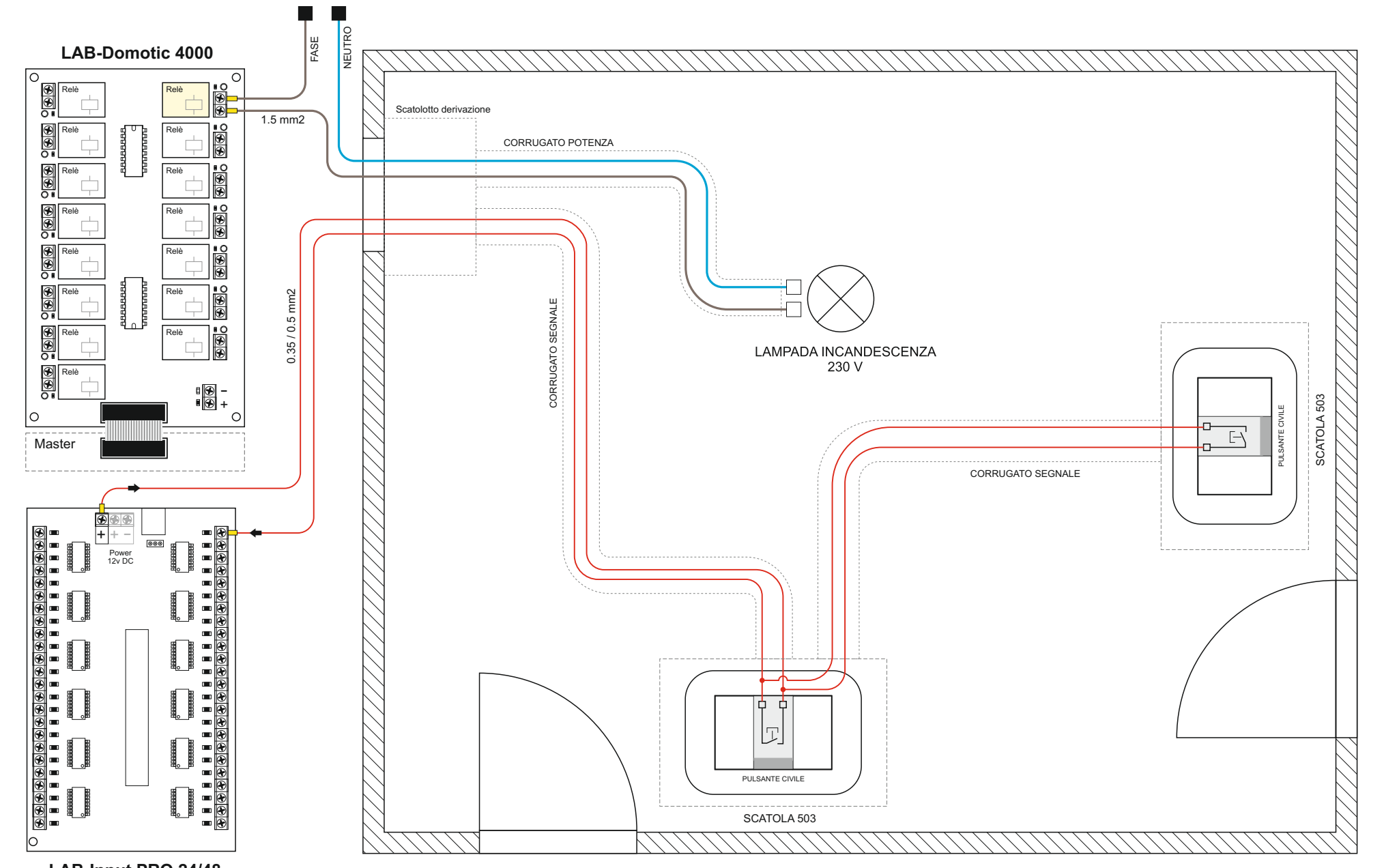

**LAB-Input PRO 24/48**

Punto luce in PRIORITA' SCHEDA: Schema elettrico da due punti luce utilizzando la scheda LAB-Domotic 4000 per l'accensione della lampada controllata dal Software: Quando il pulsante viene premuto, invia al Software l' impulso tramite LAB-Input PRO che, in relazione alla programmazione, provvederà ad accendere o spegnere la lampada in relazione al suo stato. L' accensione potrà avvenire anche direttamente da Software oppure da remoto con dispositivi mobile (SmartPhone, Tablet ecc.). Questa modalità è molto semplice dal punto di vista realizzativo, ma senza interfacce o Software, l' impianto non potrà piu funzionare.

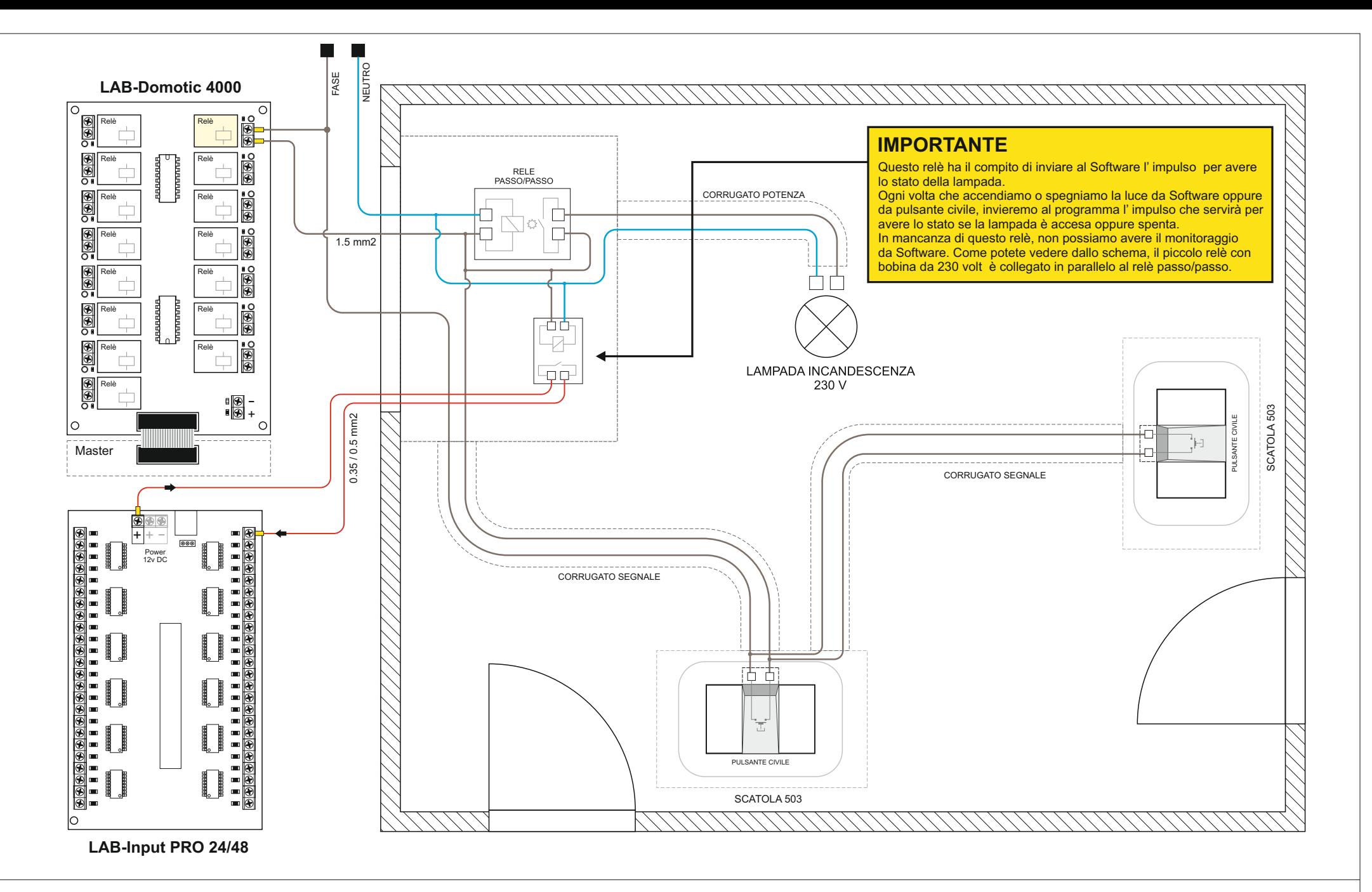

**Punto luce in PRIORITA' IMPIANTO:** Schema elettrico di un punto luce che utilizza un piccolo relè da 230 volt per inviare al Software lo stato commutativo della lampada. A differenza della priorità scheda, l' impianto è leggermente piu complesso perché utilizza un relè passo/passo e un relè ausiliario collegato in parallelo al passo/passo. Questa modalità permette di avere l' impianto elettrico indipendente e può funzionare anche senza domotica collegata. Dal punto di vista funzionale non cambia nulla, sia priorità scheda o impianto il funzionamento è lo stesso, quello che cambia è l' impianto elettrico e i collegamenti alle interfacce.

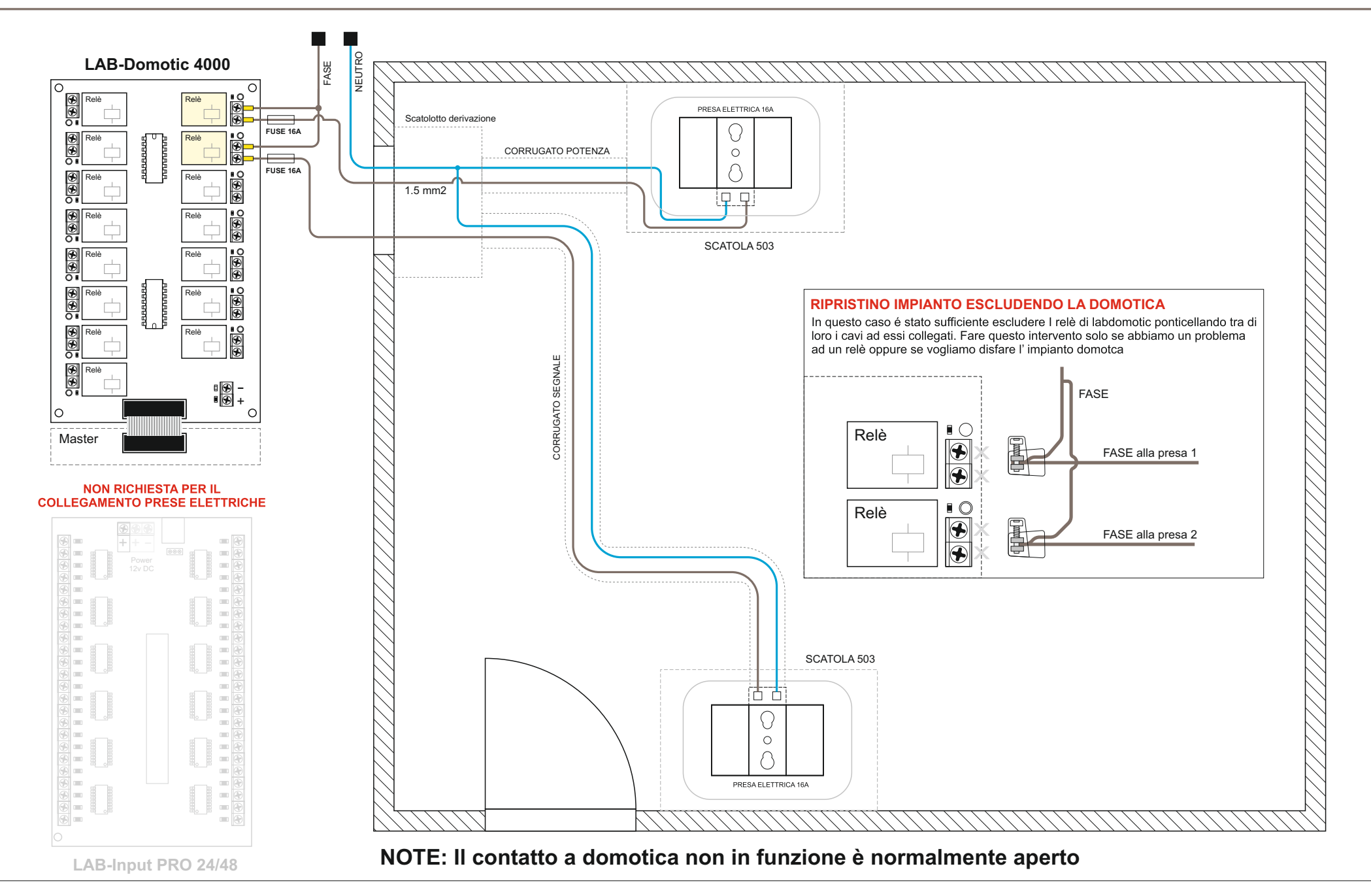

 **PRESE ELETTRICHE IN PRIORITA' SCHEDA:** Schema elettrico per il controllo di due prese elettriche da 16 Ampere. Quando si tratta di collegare delle prese elettriche, non ha nessuna importanza seguire la priorità impianto o domotica perché il circuito è molto semplice e solitamente si usa domotizzare solo alcune prese importanti, non tutte quelle che abbiamo nella nostra abitazione. Se vogliamo ripristinare l' impianto eliminando la domotica, basta semplicemente ponticellare come mostrato nel circuito. **Per le prese elettriche, la scheda LAB-Input PRO non è necessaria** 

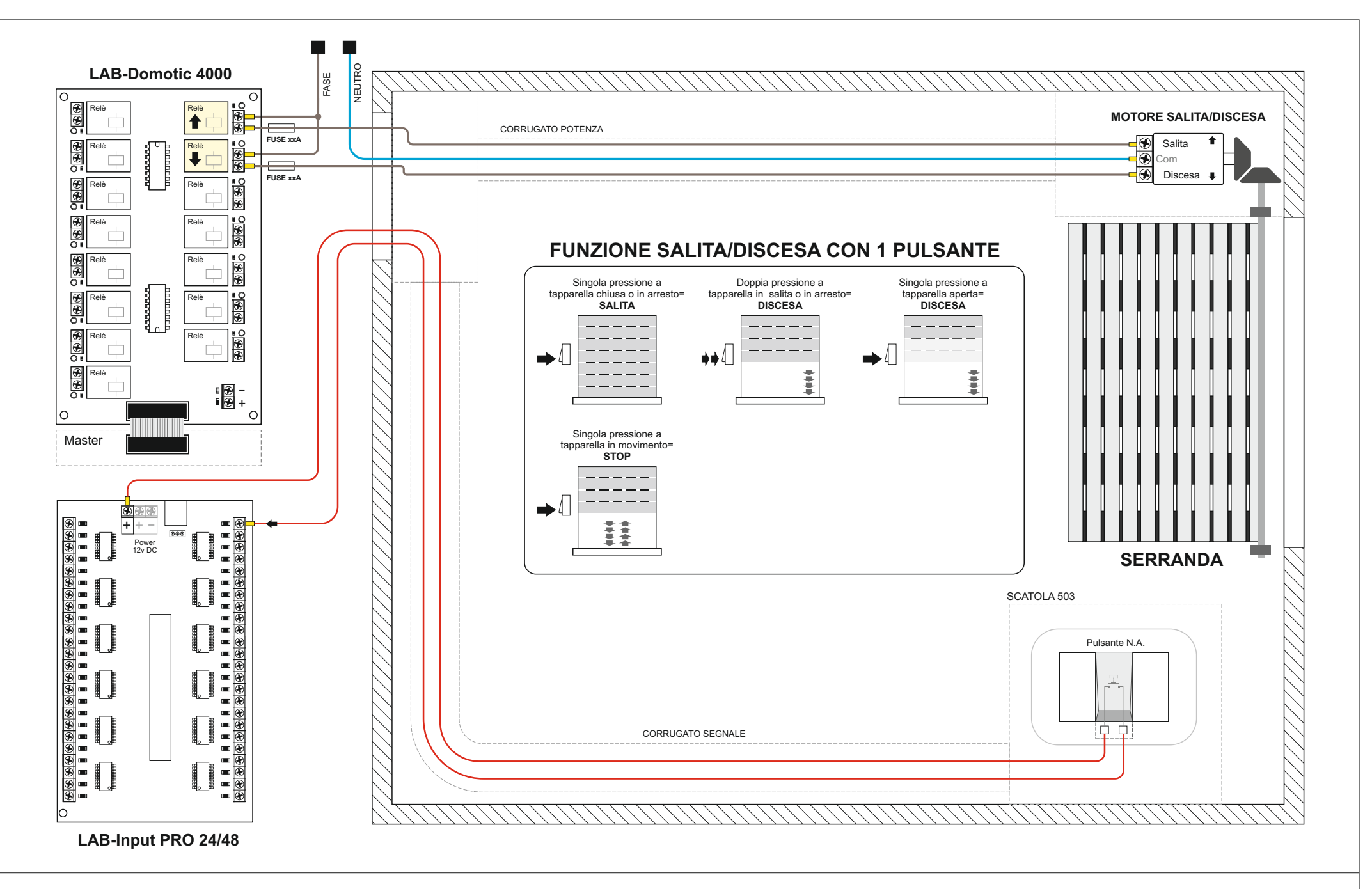

 **SERRANDE IN PRIORITA' SCHEDA:** Con questa modalità è possibile il controllo di una serranda/tapparella/saracinesca attraverso un solo e semplice pulsante civili con una funzione speciale. è molto semplice aprire o chiudere semplicemente rispettando una regola rappresentata nel grafico in alto. Le funzioni sono due: singola pressione e doppia pressione in relazione allo stato della serranda/tapparella. **Per realizzare un punto serranda con questa modalità, vengono utilizzati due relè della LAB 4000 e un solo ingresso della LAB-Input PRO**

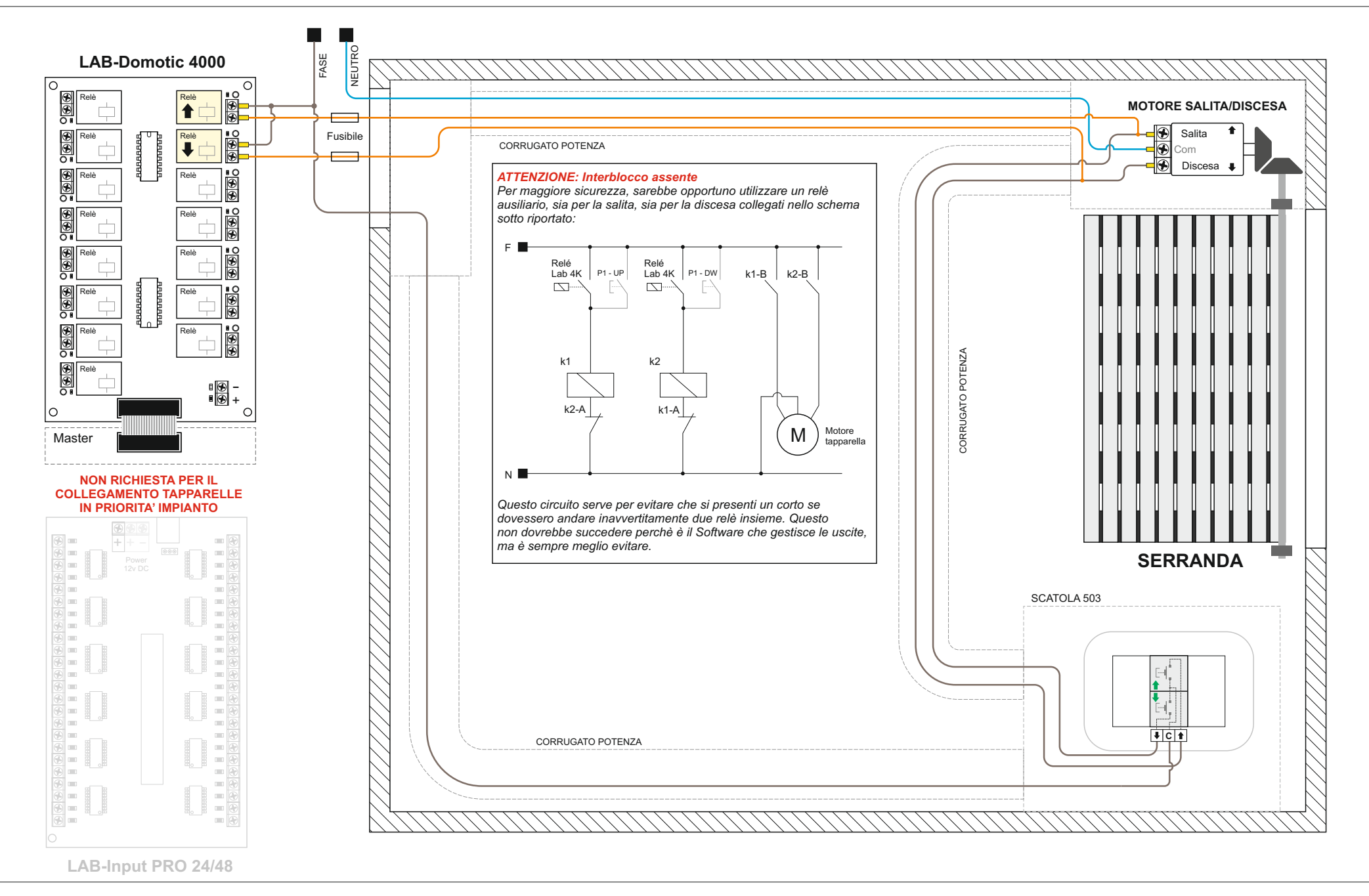

 **SERRANDE IN PRIORITA' IMPIANTO:** Questa modalità è molto semplice da realizzare perché mantie l' impianto elettrico originale. L' interfaccia LAB-4000 è utilizzata per far funzionare in modo parallelo la salita o la discesa della vostra tapperella sempre con l' utilizzo di due relè. In questo caso i relè non fanno altro che azionare il motore della serranda in modo parallelo al pulsante utilizzato a parete. Con questa configurazione, la scheda ad ingressi non è utilizzata e rendo l' impianto completamente indipendente dalla domotica.

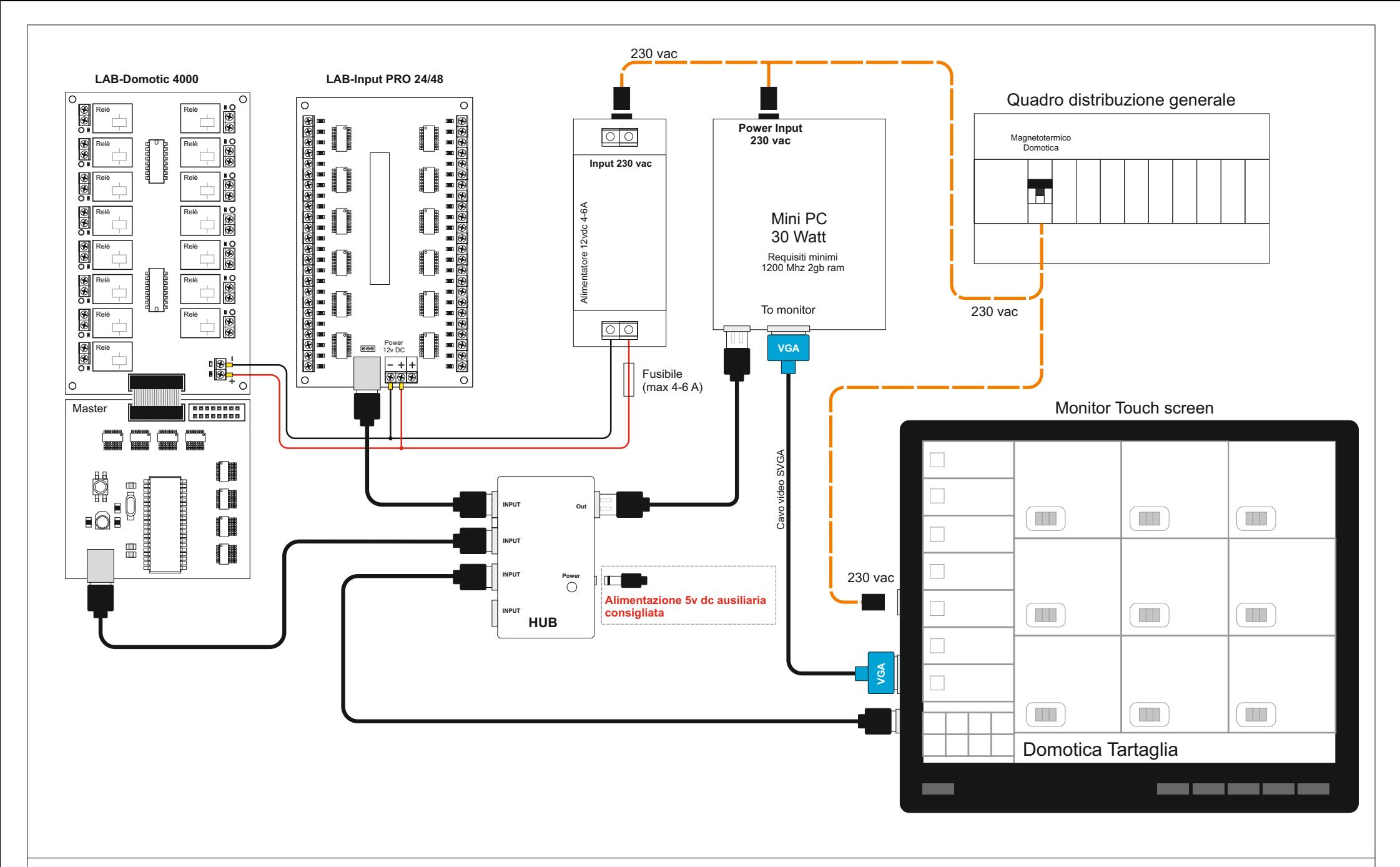

**Semplice impianto domotica CON 15 USCITE e 24/48 ingressi utilizzando un mini pc e un monitor touch da 15 pollici:**

Questa modalità permette un controllo completo per la gestione dei punti luce, prese elettriche, apriporta/cancelli, consumi e molte altre funzioni. Basta una LAB-Domotic 4000 con un modulo da 15 relè, una LAB-Input PRO da 24/48 ingressi, un mini PC, oppure un portatile senza schermo o un classico Desktop case.

Una Hub usb per collegare le interfacce direttamente al pc e un' alimentatore elettronico da 12 volt 4-6 ampere per alimentare le interfacce.

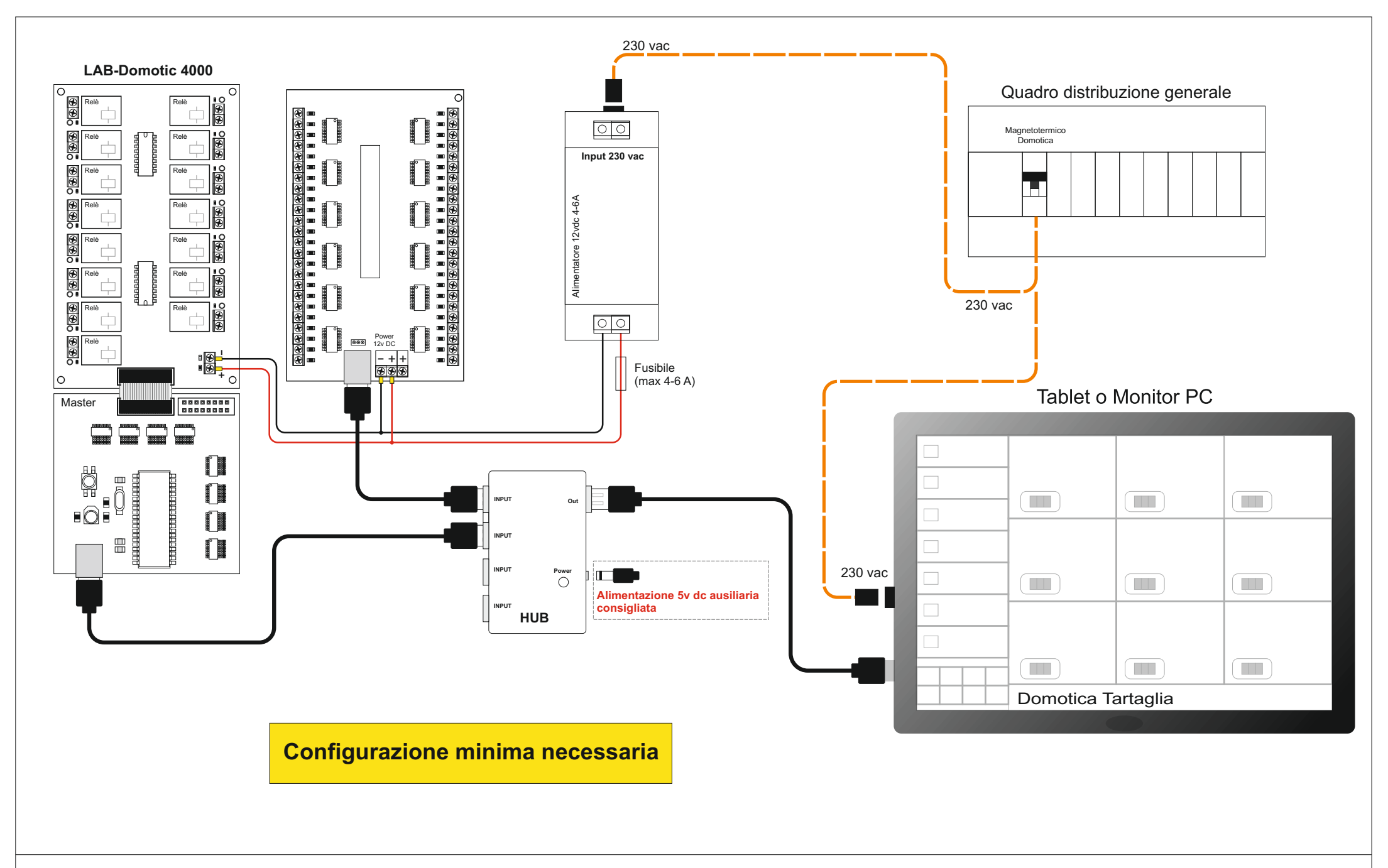

**Semplice impianto domotica con 15 USCITE e 24/48 ingressi utilizzando un TABLET O MONITOR PC**

Questa modalità permette un controllo completo per la gestione dei punti luce, prese elettriche, apriporta/cancelli, consumi e molte altre funzioni. Basta una LAB-Domotic 4000 con un modulo da 15 relè, una LAB-Input PRO da 24/48 ingressi, un TABLET O MONITOR PC. Una Hub usb per collegare le interfacce direttamente al pc e un' alimentatore elettronico da 12 volt 4-6 ampere per alimentare le interfacce.

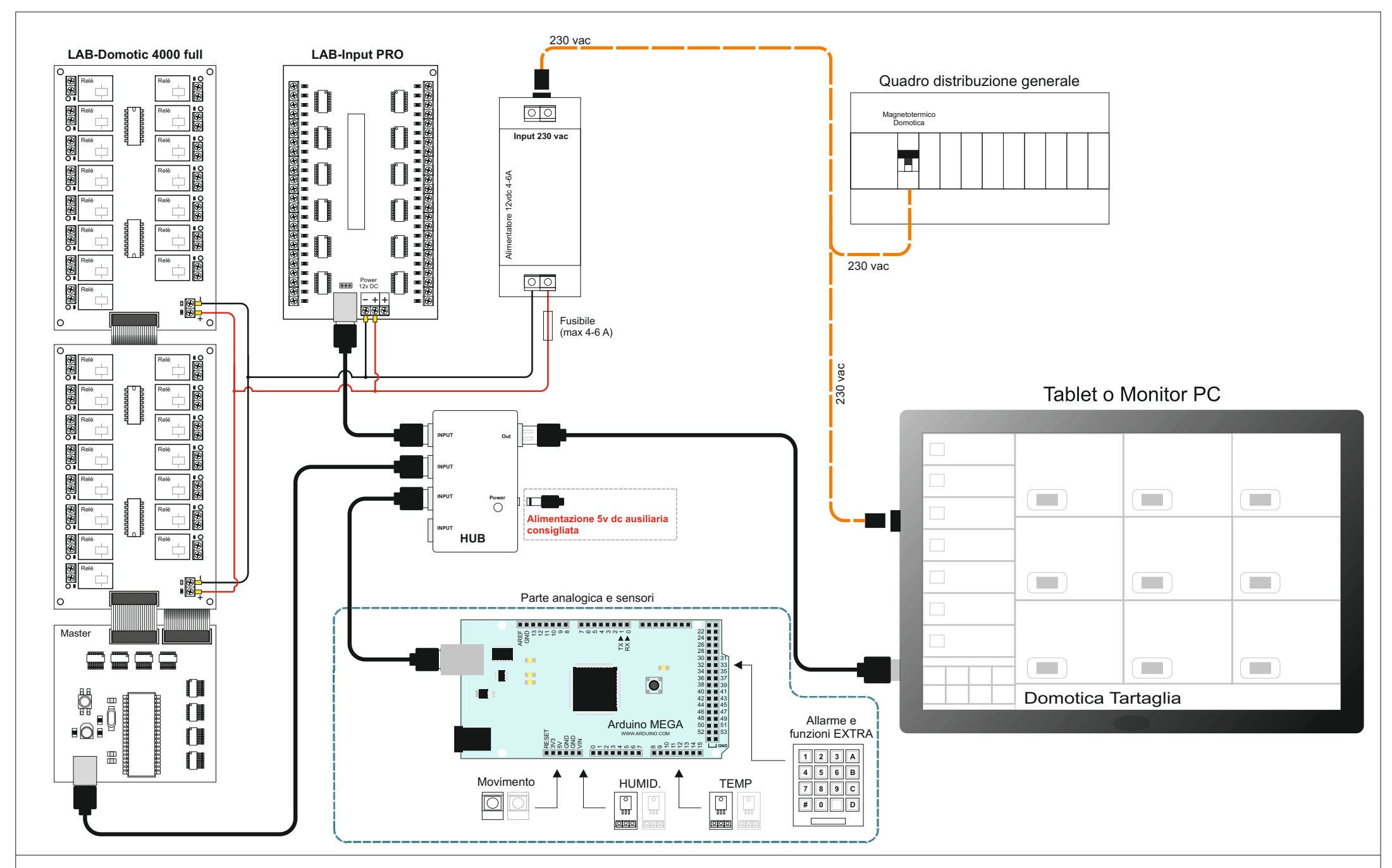

## **IMPIANTO COMPLETO CON 30 USCITE, 48 ingressi e ARDUINO per la sezione analogica/segnali comandato da TABLET O MONITOR PC**

Questa modalità permette un controllo completo per la gestione dei punti luce, prese elettriche, apriporta/cancelli, consumi sensori temperatura umidità, centralina allarme ecc. Basta una LAB-Domotic 4000 con udue modul da 15+15 relè, una LAB-Input PRO da 48 ingressi, ARDUINO 2560 e un monitor PC per la gestione di tutto il sistema. Una Hub usb per collegare le interfacce direttamente al PC e un' alimentatore elettronico da 12 volt 4-6 ampere per alimentare le interfacce.

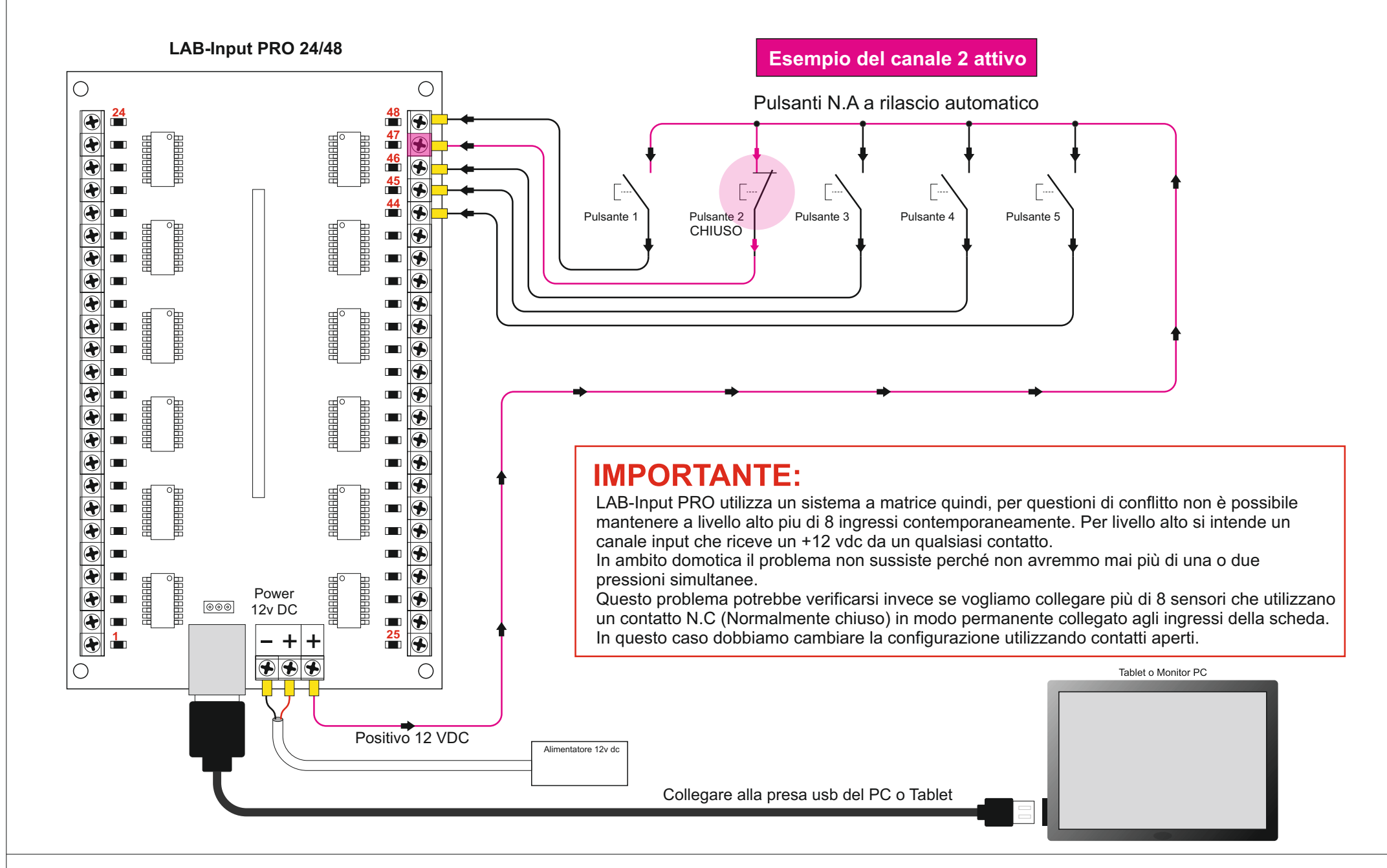

LAB-Input PRO e una interfaccia da 24/48 ingressi optoisolati utilizzata per rilevare l'apertura o chiusura di contatti meccanici es: Microswitch, relè, sensori di movimento ecc. L' interfaccia va connessa tramite un cavetto usb al PC e viene gestita interamente da tutti i Software LAB 4000 compresi i Tutorial scaricabili dal sito <u>[WWW.LABDOMOTIC.COM](http://WWW.LABDOMOTIC.COM)</u> Come mostrato nello schema, basta alimentarla con tensione DC a 12 volt e portare lo stesso positivo a tutti I contatti che intendiamo utilizzare. Per avere uno stato attivo, basta portare un positivo +12 ad uno degli ingressi optoisolati, il Software riconosce il comando per essere utilizzato nella gestione delle funzioni.

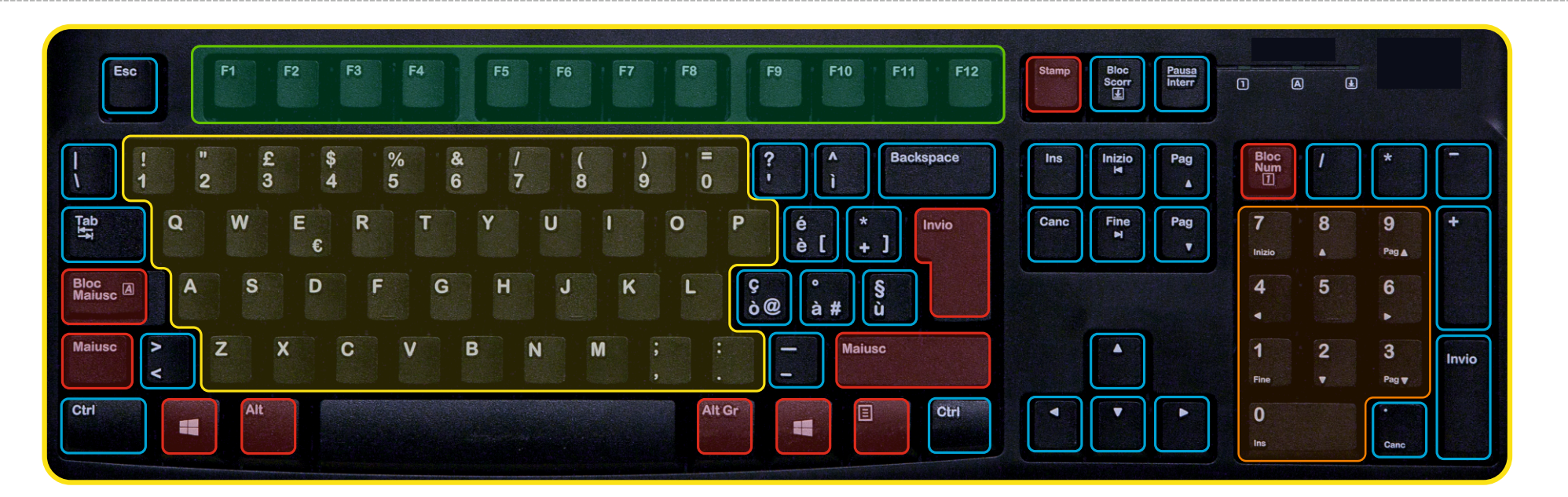

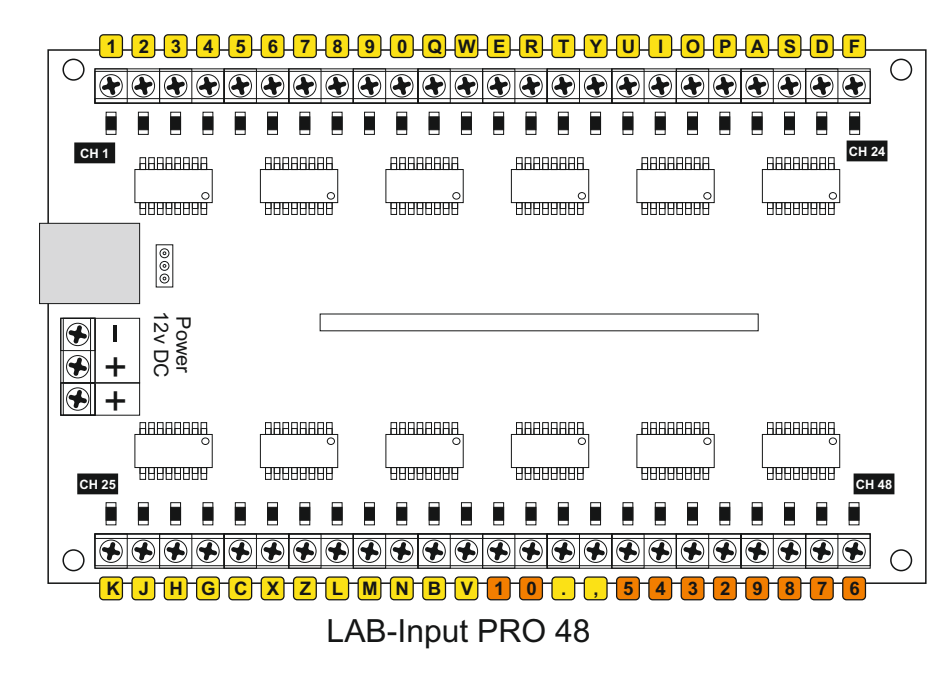

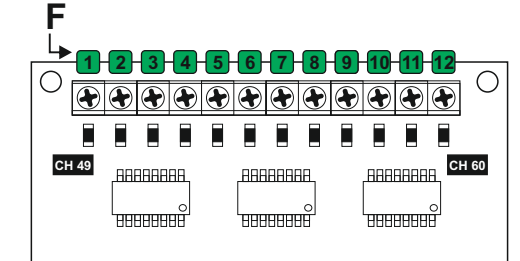

Espansione aggiuntiva +12 canali

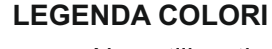

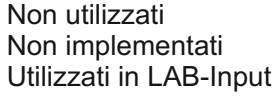

Utilizzati in LAB-Input PRO Utilizzati sul espansione

**IMPORTANTE**

**Fate attenzione a non portare un segnale invertito oppure un segnale maggiore di 12 volt su uno dei tanti ingressi digitali per evitare di danneggiare irreversibilmente il Chip opto array** 

**LAB-Input PRO 48 + espansione:** Questo schema mostra l' associazione dei canali ingresso con i tasti della tastiera. Ho utilizzato una matrice di una tastiera per rendere il sistema piu flessibile ed economico rispetto a sistemi BUS dieci volte piu costosi. Gli ingressi sono protetti da optoisolatore e quindi possono arrivare a distanze anche chilometriche. LAB-Input PRO utilizza massimo 48 ingressi optoisolati, ma è possibile estendere il numero degli ingressi fino ad un massimo di 72. Il cuore di LAB-Input PRO è gestito da una matrice di una tastiera di alto livello, sia per quanto riguarda la qualità dei componenti e sia per l' alta affidabilità

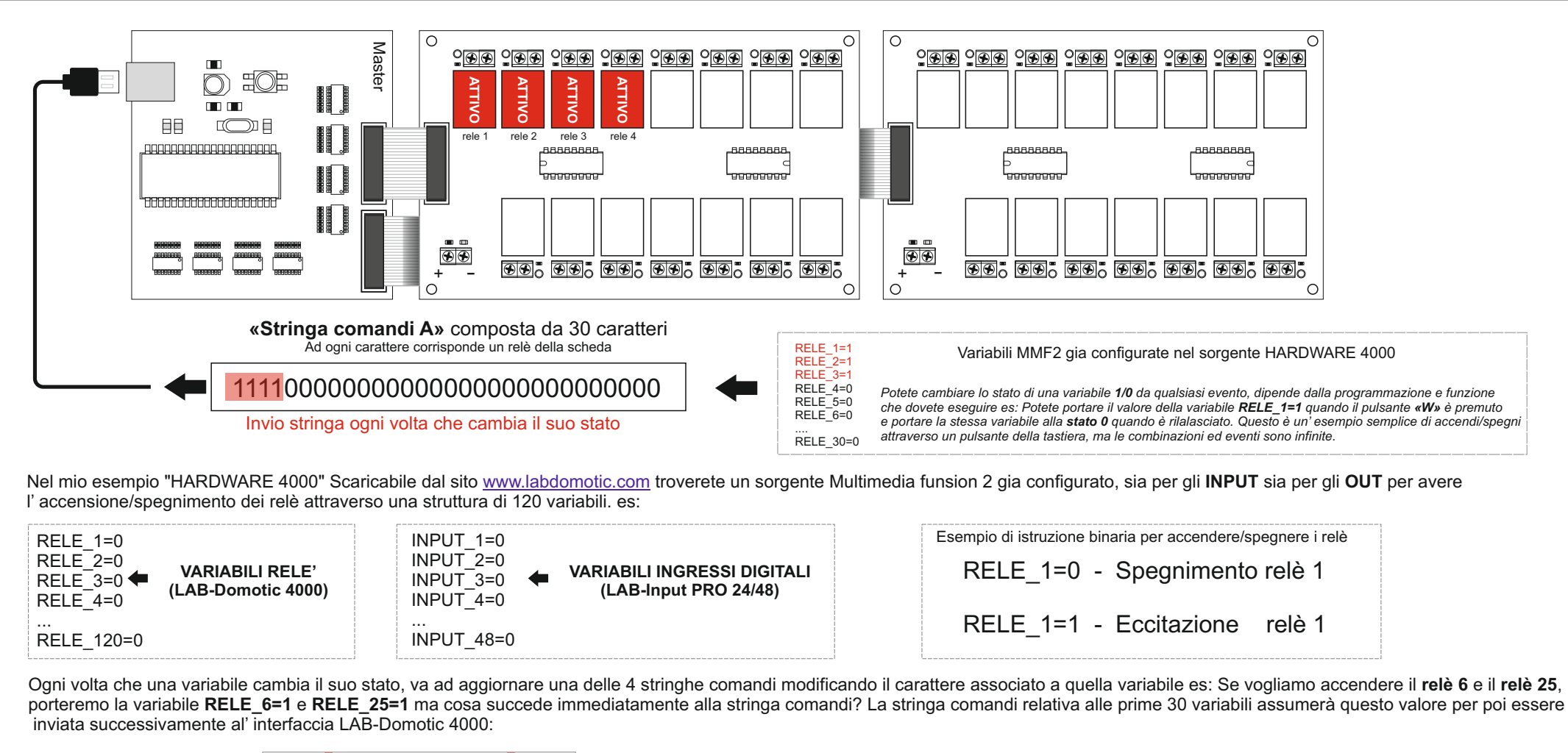

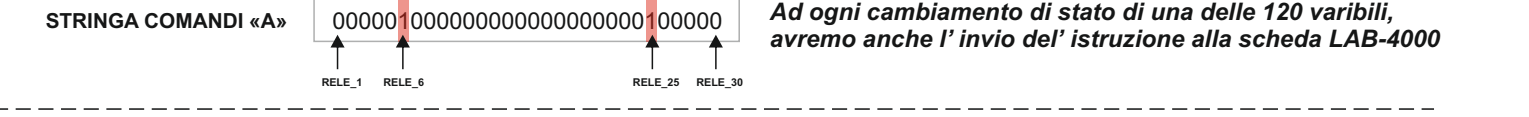

Ogni stringa comando gestisce una interfaccia LAB-Domotic 4000 quindi, se vogliamo accende il **relè 39**, sarà chiamata in causa la (**stringa comando B)** come da esempio:

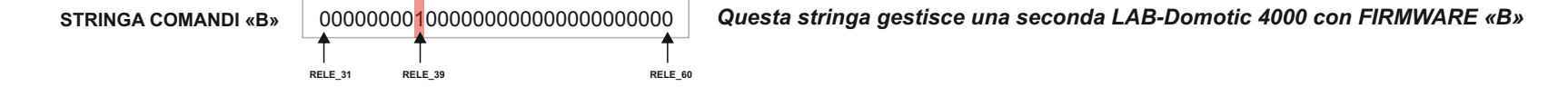

**COME COMUNICARE CON LABDOMOTIC 4000:** Questo esempio è relativo al controllo tramite il Software Multimedia fusion 2, ma questa regola puo essere applicata da qualsiasi programma, vedi Visual Basic, C++ , VB Net ecc... **PER VIA CHE LA SCHEDA POSSA RICEVERE QUESTE ISTRUZIONI, DOVETE SCARICARE DAL SITO WWW.LABDOMOTIC.COM nella sezione SOFTWARE, L' archivio che contiene la cartella "labdomotic4000". Una volta estratto l' archivio, posizionate quella cartella in C:\ Senza quella cartella, l' interfaccia LAB-Domotic 4000 non potrà ricevere i comandi per l' accensione/spegnimento dei relè.**

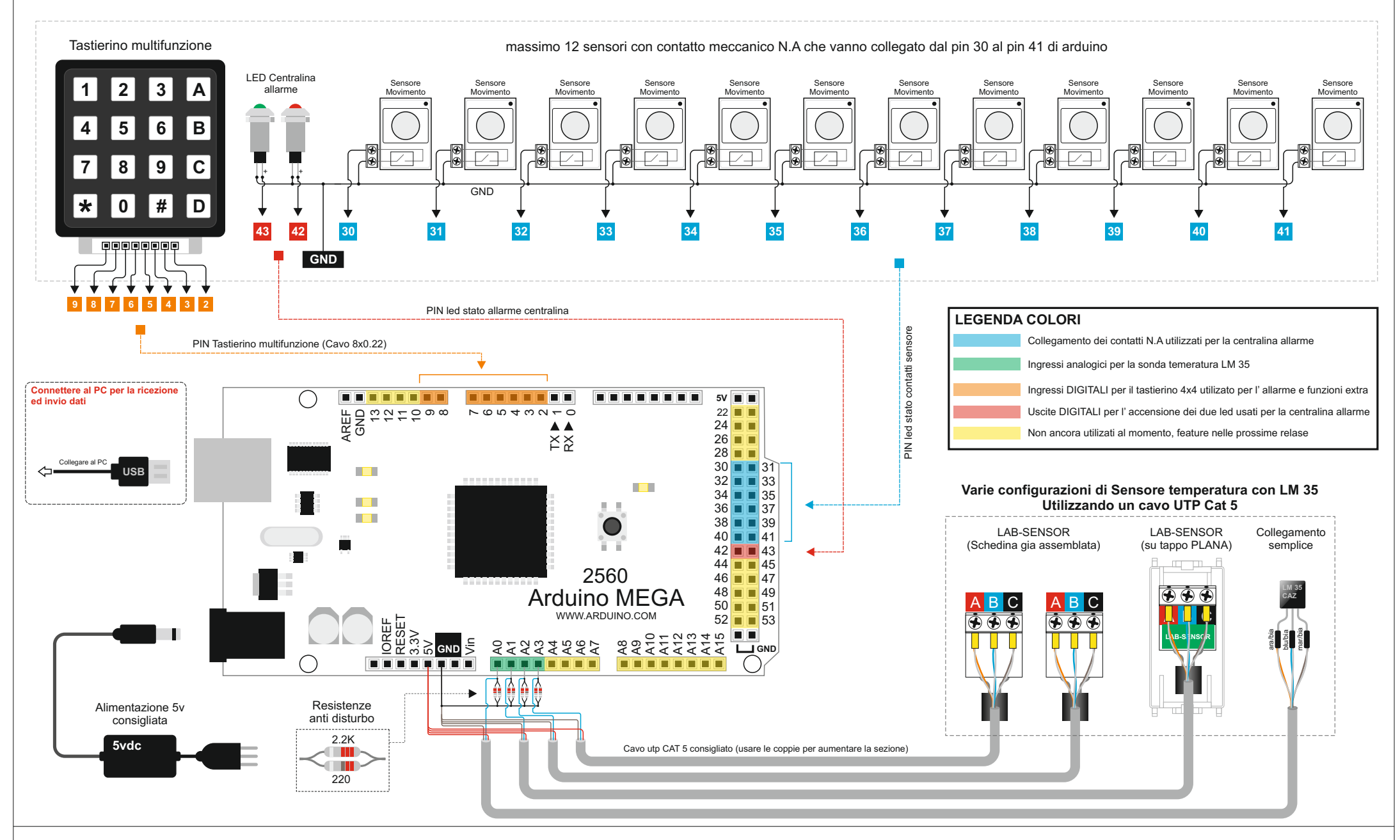

**ARDUINO MEGA 2560:** Questo è il collegamento di tutta la parte analogica e sensori extra del sistema domotica Tartaglia PRO. Arduino si occupa di inviare tutti i valori letti dai sensori compreso gli ingressi digitali, e altre funzioni. Arduino è utilizzato anche per la gestione di uscite digitali per espandere le uscite e possono avere diverse funzioni. Per il momento questa interfaccia si occupa di 4 sonde temperatura, il tastierino numerico è adibito per la centralina Software e funzioni speciali a richiamo. Abbiamo anche 4 sensori temperatura e due uscite dedicate allo stato della centralina allarme . Piu avanti verranno inserite nuove funzioni.

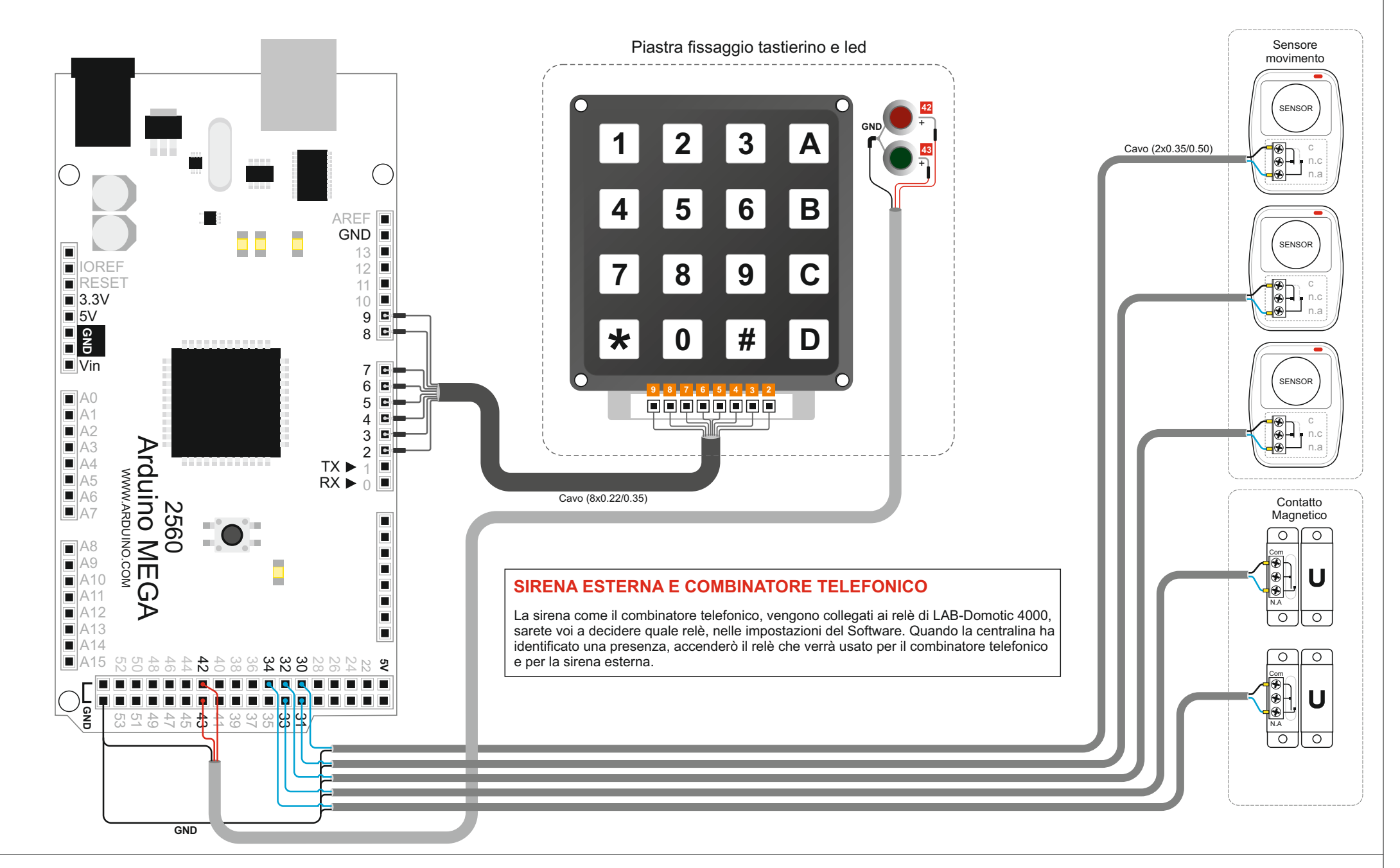

**DOMOTICA TARTAGLIA PRO, Centralina allarme:** Questo è un circuito molto semplice che permette di avere una centralina allarme molto semplice, ma altrettanto funzionale. Si possono collegare un massimo di 12 sensori con contatto meccanico. Abbiamo utilizzato un tastierino multifunzione per l' immissione del codice di attiva/disattiva centralina. Lo stesso tastierino permette di richiamare altre funzioni implementate in futuro come il richiamo degli scenari ecc.

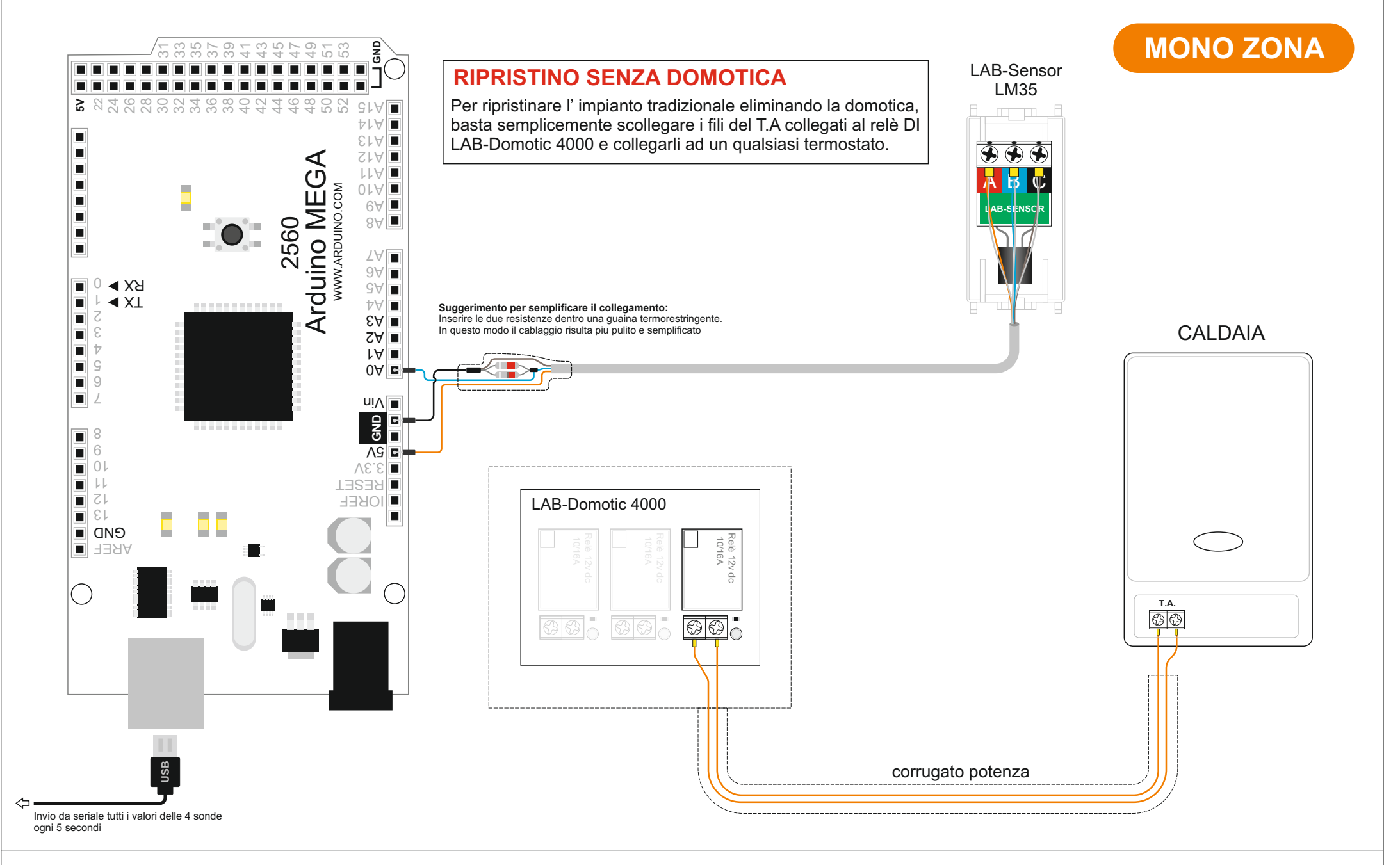

**DOMOTICA TARTAGLIA PRO, Collegamento termostato con sonda LM 35:** Questo circuito è molto semplice, abbiamo utilizzato una sonda LM 35 per misurare la temperatura della nostra abitazione. Grazie ad arduino, ogni 5 secondi viene inviato al Software Domotica Tartaglia PRO tutti gli stati delle sonde ad esso collegate. Tramite le impostazioni del Cronotermostato Software, è possibile far partire la vostra caldaia utilizzando un relè di lLAB-Domotic 4000. La caldaia si accende ogni volta che il relè chiude il suo contatto quindi, in condizione di normalità, a relè non attivo, la caldaia resta spenta.

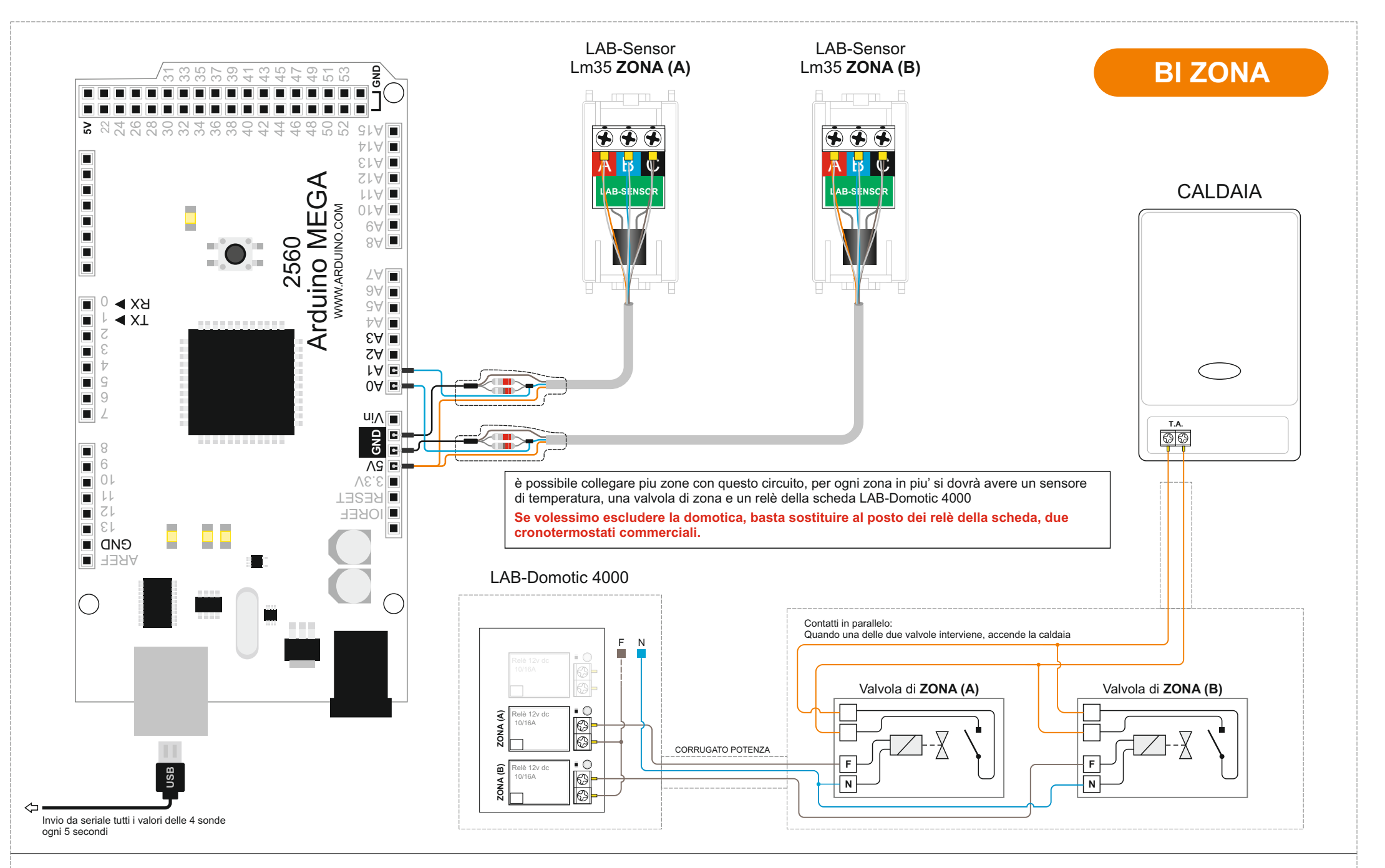

**DOMOTICA TARTAGLIA PRO, Collegamento termostato BIZONA con due sondae LM 35:** Questo circuito è leggermente differente rispetto ad un tradizionale sistema di riscaldamento per l' aggiunta delle valvole di zona. Il circuito è molto semplice, quando una delle due sonde raggiunge la temperatura impostata, il Software fa spegnere il relè associato. Di conseguenza, il relè andrà ad aprire il suo contatto che toglierà l' alimentazione della elettrovalvola facendo chiudere il circuito del' acqua. La caldaia si spegnerà solamente se tutte e due le sonde temperatura hanno raggiunto la temperatura impostata.

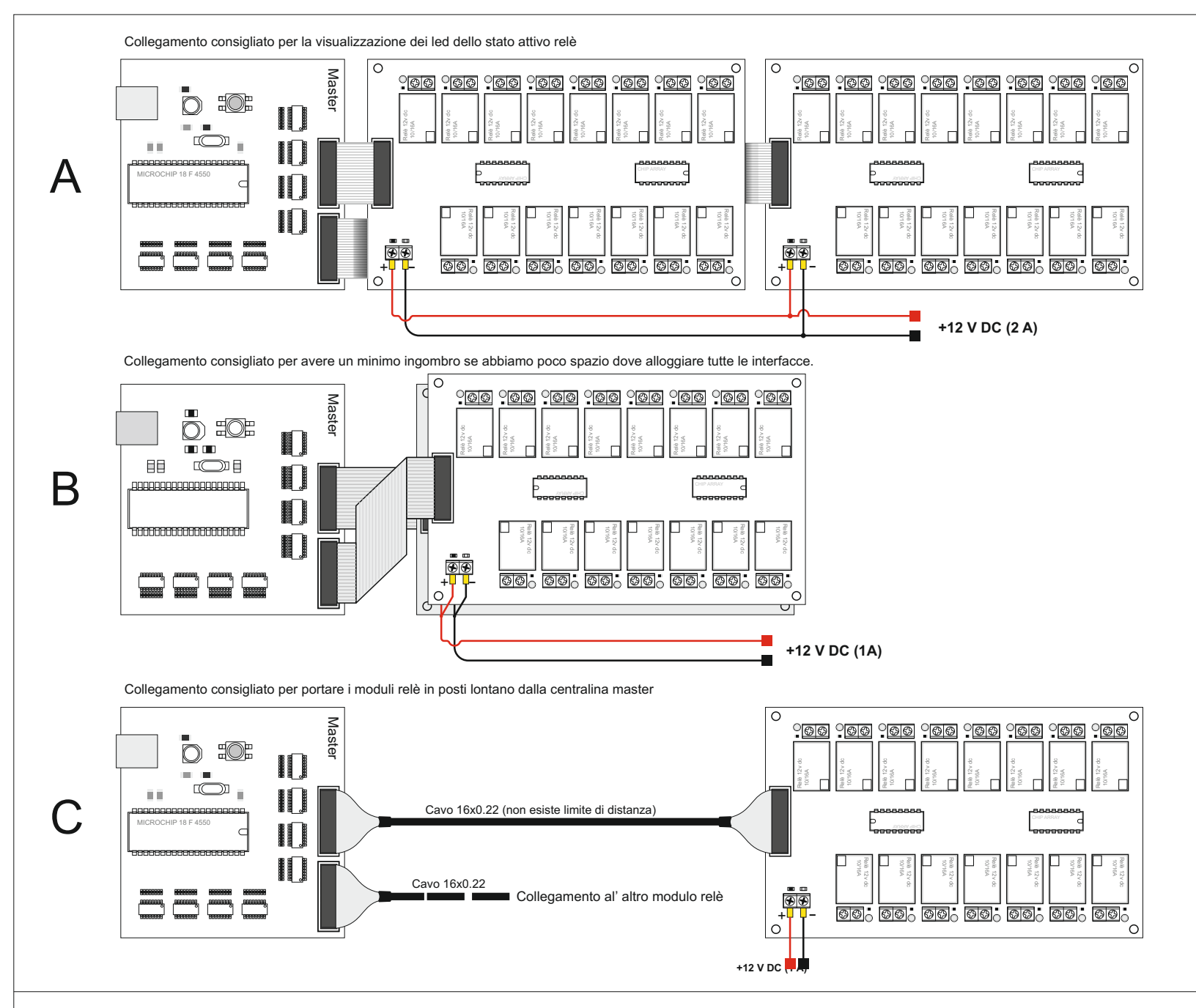

**ESEMPI DI CONFIGURAZIONE CON LAB-DOMOTIC 4000:** Esistono diverse configurazione in funzione alla necessità del tipo di installazione: Il primo caso è consiglito per rendere visibile tutti i led dello stato attivo uscite ma richiede una maggiore superficie di occupazione. Il secondo esempio è consigliato quanto non è necessario avere la visibilità dei led perché posto dentro un' armadio o quadro elettrico. In questo modo avremo una maggiore superficie per installare altre interfacce o componenti elettrici. L' ultimo esempio, è indicato se vogliamo allontanare i moduli perché le nostre apparecchiature elettriche risiedono in posti lontani e scomodi.

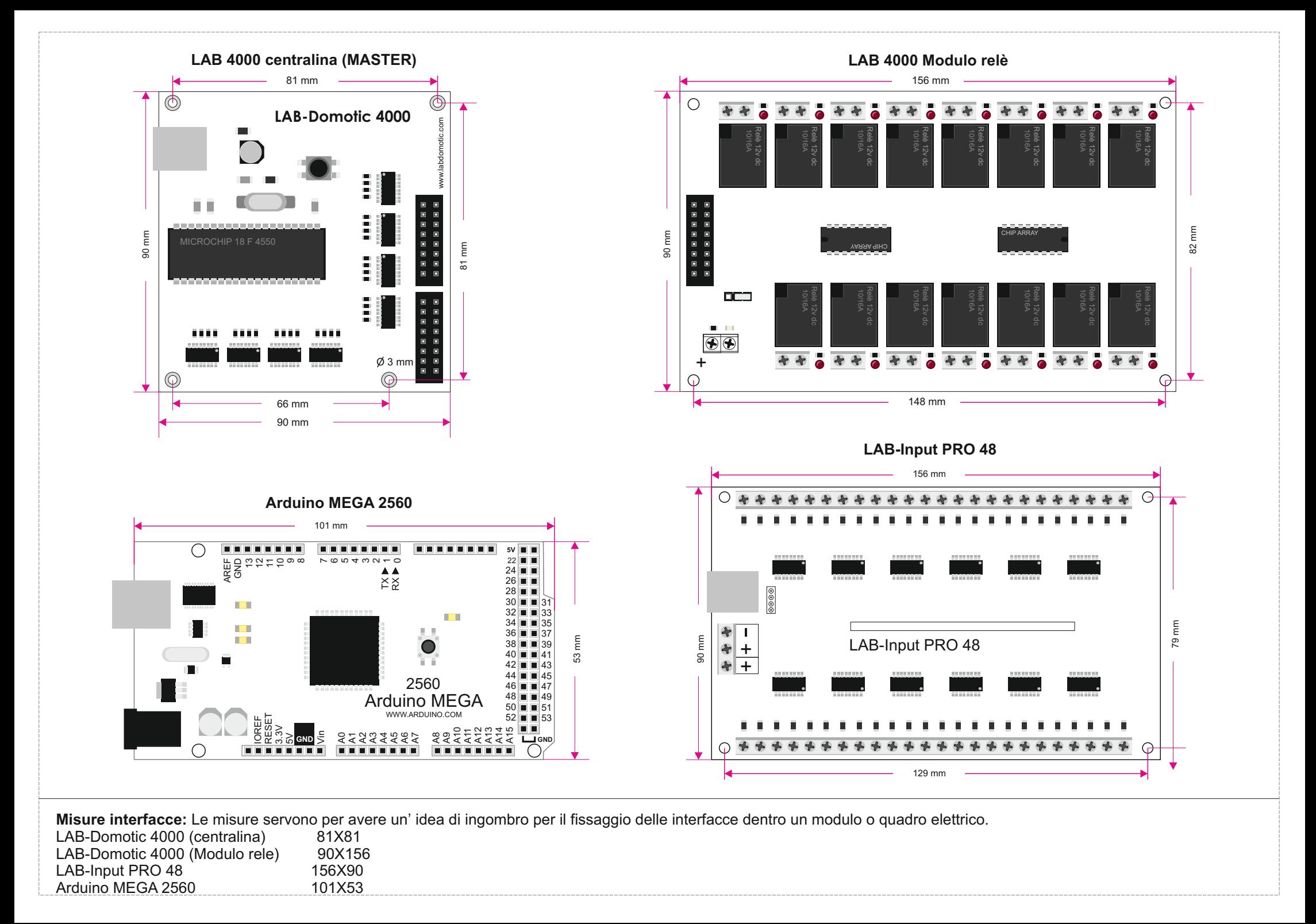